0071c5d0-0

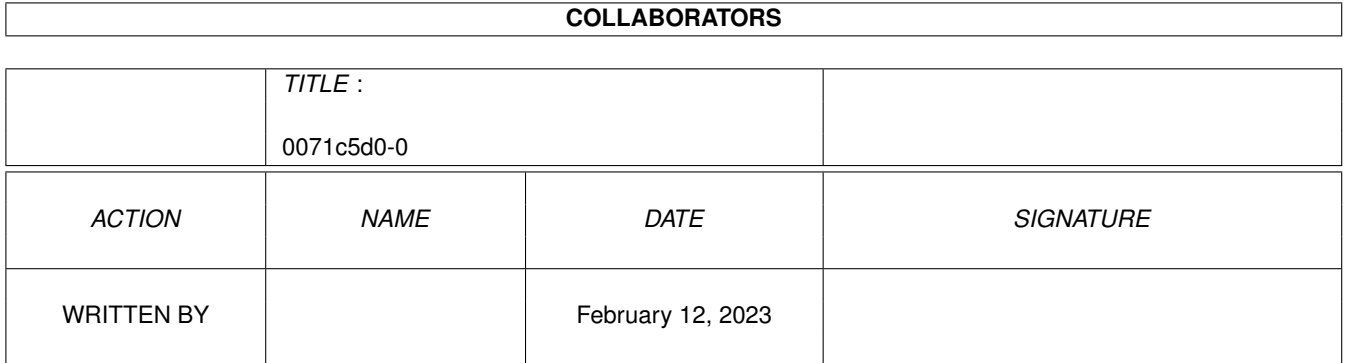

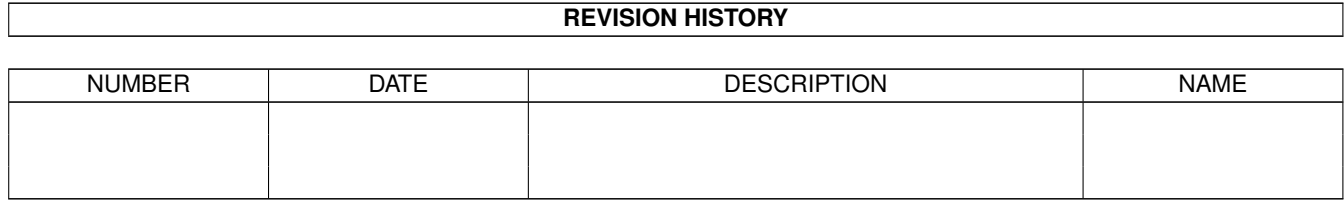

# **Contents**

#### $10071c5d0-0$

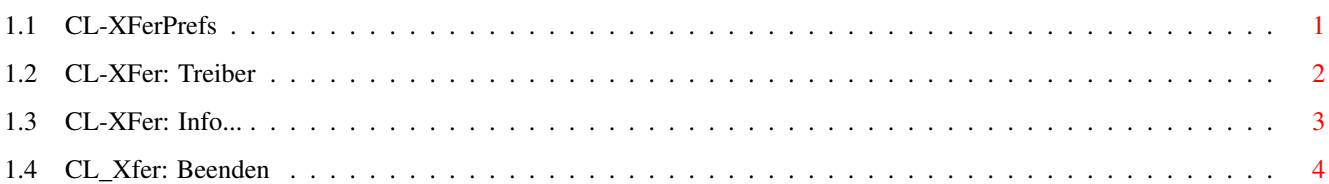

 $\mathbf{1}$ 

## <span id="page-3-0"></span>**Chapter 1**

## **0071c5d0-0**

### <span id="page-3-1"></span>**1.1 CL-XFerPrefs**

Die XFer-Prefs

Bild~zeigen Programm~starten

Die XFer-Prefs dienen der Konfiguration der Übertragungsprotokolle. Die beiden wichtigsten Übertragungsprotokolle ZMODEM und HYDRA wurden verbessert, optimiert und direkt in Connectline integriert, so daß keine externen Libraries wie die xprzmodem.library mehr notwendig sind. Da es in einigen wenigen Fällen noch auftreten kann, daß hoffnungslos veraltete Protokolle wie YMODEM, XMODEM oder KERMIT benutzt werden müssen, verfügt Connectline auch über eine XPR-Schnittstelle. Diese sollte jedoch nur in Ausnahmefällen für Netcalls benutzt werden; für den Onlinebetrieb unter Connectline sind externe XPR-Libraries nicht geeignet.

Der obere Teil des Fensters wird von einem Listview dominiert, welchem eine Liste der verfügbaren Protokolle zu entnehmen ist. Die einzelnen Einträge von links nach rechts:

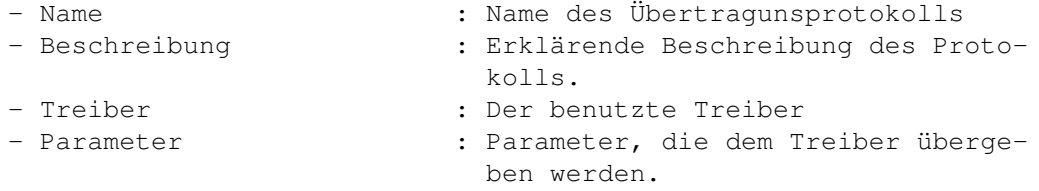

Unter dem Listview befinden sich folgende Gadgets:

- Neu : Anlegen eines neuen Eintrages - Löschen : Der markierte Eintrag wird gelöscht.

Ein bestehender Eintrag kann durch Anwahl innerhalb des Listviews editiert werden.

Die Gadgets in der unteren Hälfte des Fensters sind anwählbar, sobald ein neuer Eintrag angelegt bzw. ein existierender Eintrag editiert

wird. Die Gadgets im einzelnen:

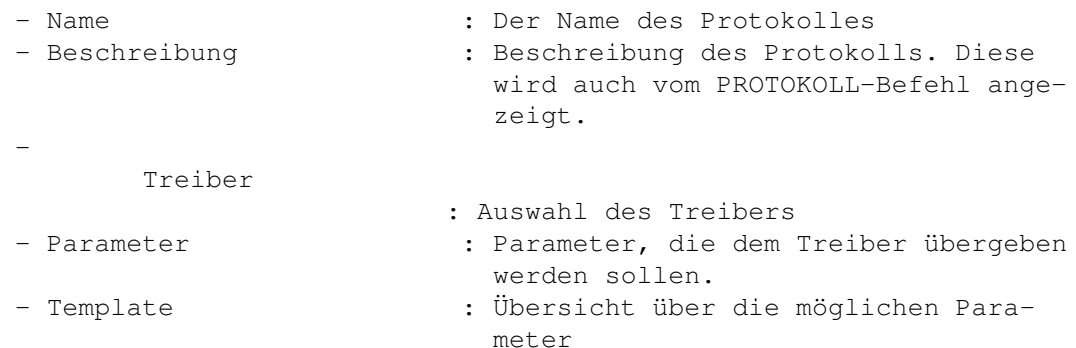

Die Pull-Down-Menüs:

Projekt

Info...

Beenden

#### <span id="page-4-0"></span>**1.2 CL-XFer: Treiber**

Die Treiber für Übertragungsprotokolle

Connectline stellt Ihnen folgende Treiber zu Verfügung:

-

ZMODEM:~[-R]~Z-Modem~Protocol~Driver - HYDRA:~[BR]~Hydra~Protocol~Driver~1.0 - XPR:~[-R]~eXternal~Protocol~Driver~XPR~2.0 (B=Bidirektional, R=Resume-Funktion)

1. Der Z-Modem Protocol Driver

Bild zeigen

Hierbei handelt es sich um den in Connectline integrierten ZMODEM-Treiber. Dieser sollte anstelle einer externen xprzmodem.library verwendet werden, da einige Fehler und Mängel des xprzmodem-Protokolles ausgebügelt wurden, die Connectline nun als funktionierend voraussetzt. Auch erzielt man mit dem internen Treiber einen Geschwindigkeitszuwachs von bis 20% bei einer optimalen Übertragung. Mögliche Parameter sind:

- MaxBlockSize=MSB : Die maximale Blockgröße bei der Übertragung in Byte. Im Normalfall ist diese 1024 Byte (Defaultwert), bei kristallklaren Leitungen kann diese hochgesetzt

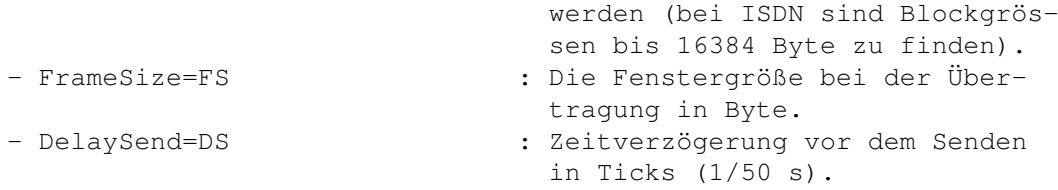

Die Defaultwerte des Treibers sollten in den meisten Fällen ausreichen, die Übergabe von Parametern ist also nicht zwingend notwendig.

2. Der Hydra Protocol Driver 1.0

Bild zeigen

Bei Hydra, ursprünglich unter dem Namen HydraCom von Olaf Barthel (olsen@sourcery.han.de) auf den Amiga portiert, handelt es sich um ein Vollduplex-Protokoll. Es ist daher eine bidirektionale Übertragung möglich, d.h. es können gleichzeitig Daten gesendet und empfangen werden, ohne daß die Übertragungsgeschwindigkeit darunter leidet. Des weiteren bietet Hydra einen Chatkanal.

Der Hydra-Treiber von Connectline greift dieses Prinzip auf und ist HydraCom weit überlegen, aber dennoch kompatibel. Anstelle eines Interlace- bzw. Productivity-Screens wurde die Oberfläche in ein MUI-Fenster integriert, des weiteren ist es möglich, über den Chatkanal den Chatserver anzusprechen.

Als einzigen Parameter bietet Hydra den Parameter NoMultiChat=NMC. Dieser bewirkt, daß bei einer Übertragung kein Link zum Chatserver aufgebaut wird. Was im Point- oder Onlinebetrieb als zusätzlicher Service willkommen sein mag, kann sich bei Netcalls mit anderen Connectline-Systemen als fatal herausstellen.: Die beiden Chatserver schaukeln sich dann gegenseitig hoch, bis nach einiger Zeit ein Overflow eintritt. Benutzen Sie daher bei Verbindungen mit anderen Connectline-Systemen generell ein Hydra-Protokoll, bei welchem NMC aktiviert ist. Bei anderen Systemen oder Points funktioniert es reibungslos.

#### 3. Der eXternal Protocol Driver XPR 2.0

Über diesen Treiber können sämtliche externe XPR-Protokolle eingebunden werden. Als erster Parameter muß hier der Name der zu verwendenden Library übergeben werden. Weitere Parameter, die die jeweilige Library betreffen, werden dahinter, durch Kommata getrennt, eingetragen. Welche Parameter möglich bzw. notwendig sind, entnehmen Sie bitte der Dokumentation des jeweiligen XPR-Protokolles.

### <span id="page-5-0"></span>**1.3 CL-XFer: Info...**

#### CL-Xfer: Info... (Kürzel: RAMIGA-?)

Nach der Anwahl dieses Menüpunktes öffnet sich ein Fenster mit

weiteren Informationen zu diesem Programmteil.

### <span id="page-6-0"></span>**1.4 CL\_Xfer: Beenden**

CL-Xfer: Beenden (Kürzel: RAMIGA-Q)

Dieser Menüpunkt beendet die XferPrefs

.